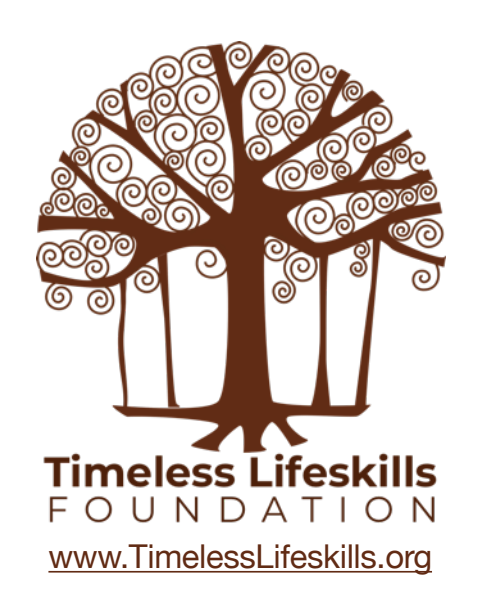

# **Motor Driver Shield** Instructor Guide **ARDUINO**

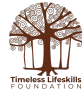

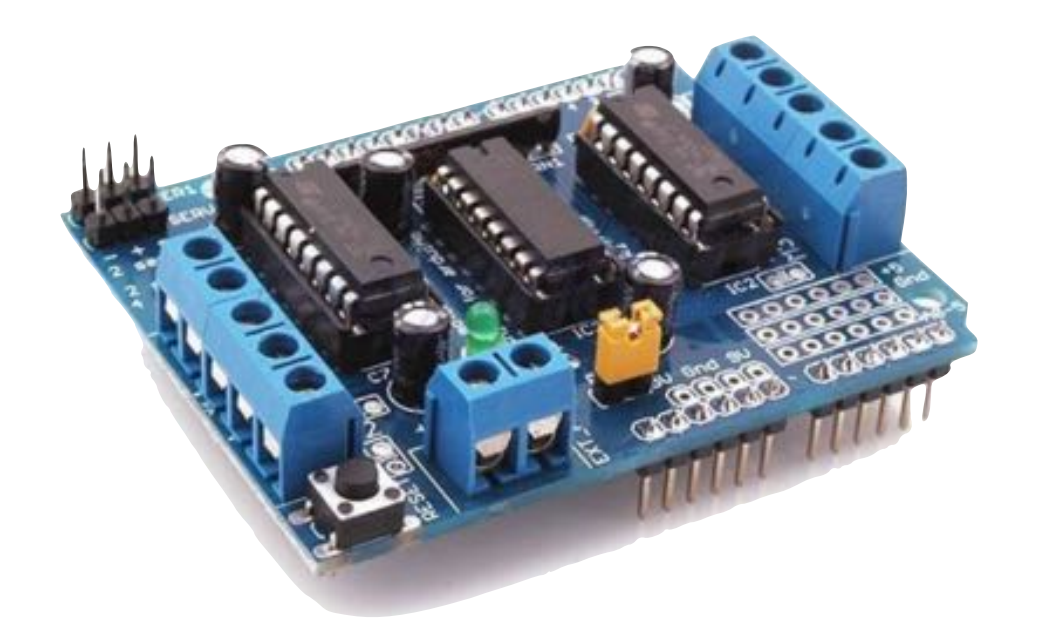

## Arduino Motor Driver Shield

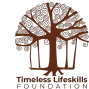

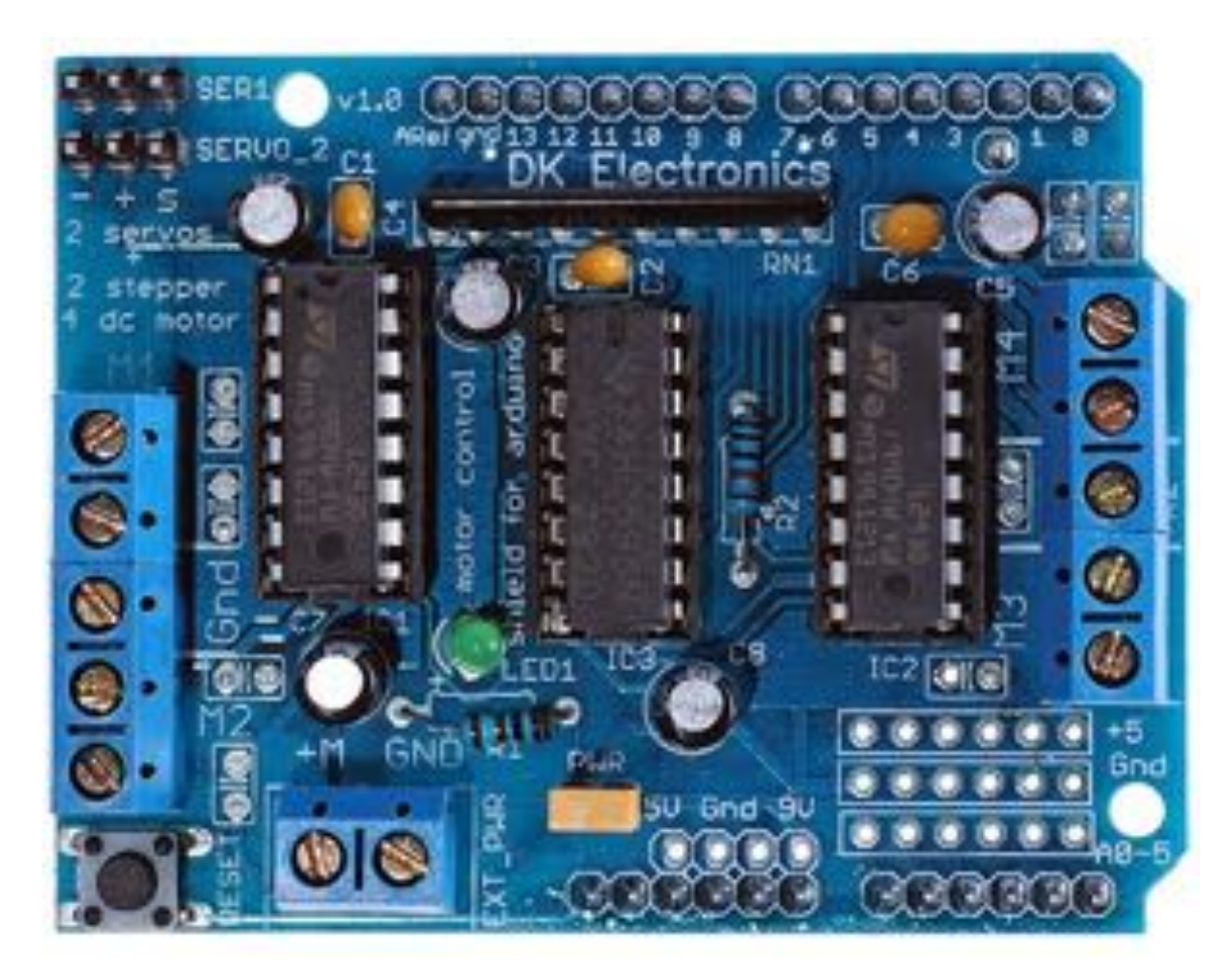

#### Motor Driver Shield version-1

for this tutorial, we are using this shield

![](_page_2_Picture_3.jpeg)

![](_page_3_Picture_0.jpeg)

Motor Driver Shield version-2 Motor Driver Shield version-3

![](_page_3_Picture_3.jpeg)

![](_page_4_Figure_0.jpeg)

Voltage Input

![](_page_4_Picture_2.jpeg)

![](_page_5_Picture_0.jpeg)

![](_page_5_Picture_1.jpeg)

![](_page_6_Picture_0.jpeg)

Motor Driver Shield (version-1), gets fixed on top of the Arduino Uno board

![](_page_6_Picture_2.jpeg)

![](_page_7_Picture_0.jpeg)

**Connecting** DC Motors to the Shield

![](_page_7_Picture_2.jpeg)

![](_page_8_Picture_0.jpeg)

### **Voltage Jumper**

![](_page_8_Picture_2.jpeg)

![](_page_8_Picture_3.jpeg)

![](_page_9_Picture_0.jpeg)

- A battery pack is supplying voltage to the Shield and to the Arduino Board
- Arduino is not connected to any power supply of its own
- Voltage Jumper is connected
- Use this configuration if you are controlling more than one DC motor

![](_page_9_Picture_5.jpeg)

![](_page_10_Picture_0.jpeg)

- If you want to connect only one DC motor, you can power the Motor Shield from the Arduino itself
- In this case, Voltage Jumper is connected
- This is not recommended as it will heat up the Arduino

![](_page_10_Picture_4.jpeg)

![](_page_11_Picture_0.jpeg)

- If you want to supply power to the Arduino board directly AND connect the Motor Shield to its own power supply
- **• Disconnect the voltage jumper**

![](_page_11_Picture_3.jpeg)

### **Motor Shield (v1) Commands**

![](_page_12_Figure_1.jpeg)

![](_page_12_Picture_2.jpeg)

### **Motor Shield (v1) Commands**

#include <AFMotor.h>

 To install Adafruit Motor Shield (v1) Library

AF DCMotor motorname(portnum, freq)

Example: AF\_DCMotor motor4(4);

Command to initialise a DC motor. Call this command once for each motor in your sketch. Each motor must have a different name. If frequency is not defined, default value will be used.

![](_page_13_Picture_6.jpeg)

![](_page_14_Picture_8.jpeg)

To install Motor Shield Library, go to Sketch > Include Library > Manage Libraries

![](_page_14_Picture_2.jpeg)

![](_page_15_Picture_8.jpeg)

Search and install Adafruit Motor Shield Library Version 1

![](_page_15_Picture_2.jpeg)

![](_page_16_Picture_0.jpeg)

Motor Driver Shield (ver 1) can drive up to four geared DC Motors

![](_page_16_Picture_2.jpeg)

#### **Arduino Code**

to run four DC motors

```
AF DCMotor motor1(1);
AF DCMotor motor2(2);
AF DCMotor motor3(3);
AF DCMotor motor4(4);
void setup() {
}
void loop() {
motor1.setSpeed(200);
motor2.setSpeed(200);
motor3.setSpeed(200);
motor4.setSpeed(200);
```
#include <AFMotor.h>

motor1.run(FORWARD); motor2.run(FORWARD); motor3.run(FORWARD); motor4.run(FORWARD); delay(2000);

motor1.run(RELEASE); motor2.run(RELEASE); motor3.run(RELEASE); motor4.run(RELEASE); delay(1000);

```
motor1.run(BACKWARD);
motor2.run(BACKWARD);
motor3.run(BACKWARD);
motor4.run(BACKWARD);
delay(2000);
}
```
![](_page_17_Picture_6.jpeg)

![](_page_18_Picture_0.jpeg)